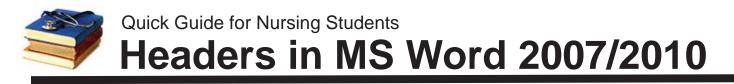

A header is text (often including page numbers) that repeats at the top of each page. It is best not to type an individual header manually at the top of each page because the page may break at a different point when the paper is edited or even viewed or printed on a different computer. Fortunately, MS Word will allow you to type the header once and then automatically insert the text in the proper place on each page for you.

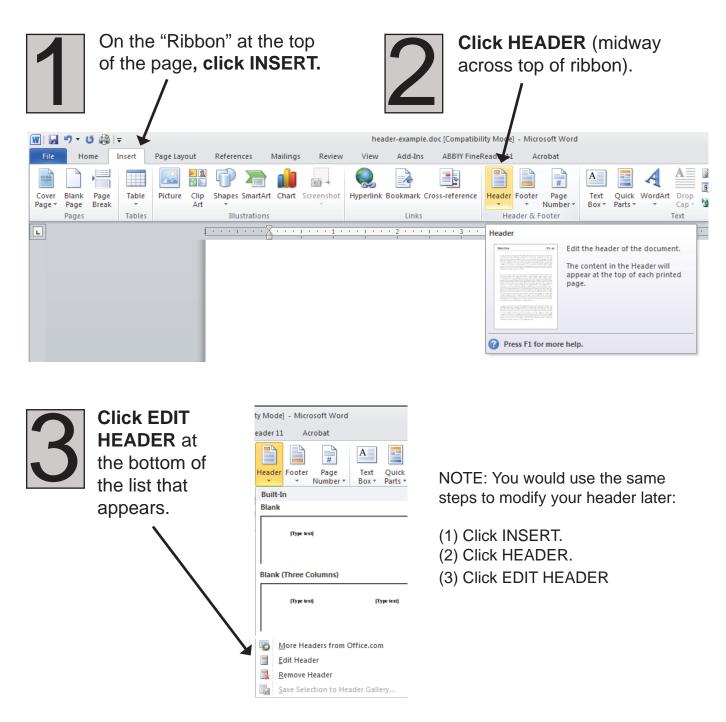

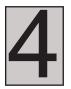

The rest of your document will be grayed out and you will find that you can only type in the Header area.

## Type the running head

Then press TAB to move to the right side of the Header to insert a page number (but don't type the number yet). NOTE: You can use this checkbox to put a separate header (or no header) on your title page. header-example.doc [Compatibility Mod - Microsoft Word View Add-Ins ABBYY FineReader 11 References Mailings Review Acrobat Design yout Previous Different First Page + Header from Top: N 🔁 0.5 📳 Next Different Odd & Even Pages 📑 Footer from Bottom: 0.5 Go to Go to : Picture Clip ose Header Header Footer Link to Previous Show Document Text 🖻 Insert Alignment Tab d Footer Navigation Options Position iser lose Patricia Banner's World View 'n Header

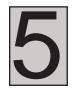

At top left of Ribbon, **click PAGE NUMBER** and then choose **CURRENT POSITION,** then **PLAIN NUMBER** from the menu that appears.

(If you choose "Top of Page" instead of "Current Position" your existing header will be removed, so click carefully!)

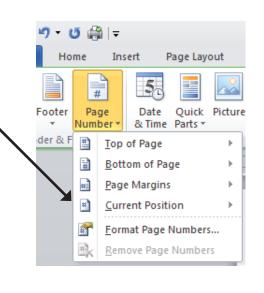

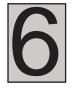

Click CLOSE HEADER/FOOTER at right end of Ribbon to return to normal editing of your document.

Questions? E-mail Rodger-Ling@utc.edu.